# **FOND ROZVOJE VYSOKÝCH ŠKOL 2011 FRVŠ 2829/2011/G1**

## **Tvorba modelu materiálu pro živé tkáně**

**Řešitel:** 

**Ing. Jiří Valášek** Vysoké učení technické v Brně Fakulta strojního inženýrství

**Spoluřešitel 1:** 

**Ing. David Krpalek** Vysoké učení technické v Brně Fakulta strojního inženýrství

**Spoluřešitel 2:** 

**Ing. Zdeněl Florian, CSc.** Vysoké učení technické v Brně Fakulta strojního inženýrství

### **Obsah**

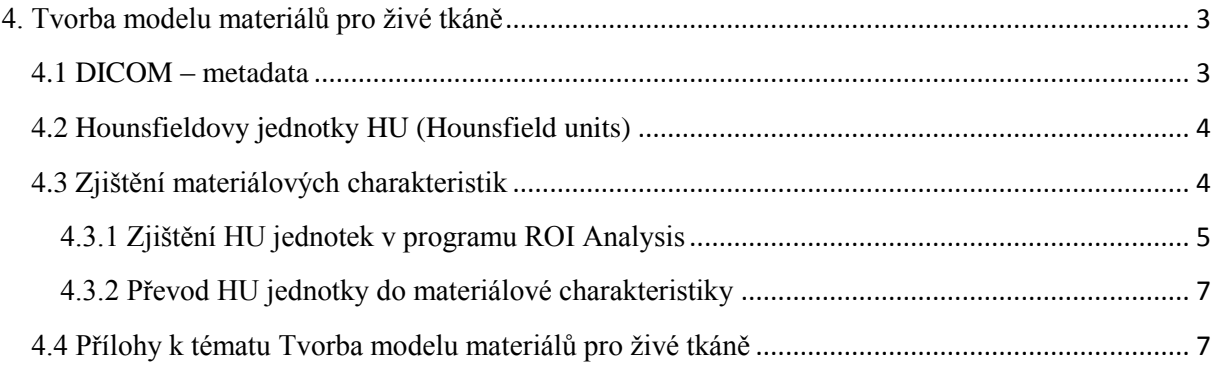

#### <span id="page-2-0"></span>**4. Tvorba modelu materiálů pro živé tkáně**

V běžné praxi se model materiálu biomechanických částí, resp. tkání modeluje jako homogenní izotropní lineárně pružný materiál, tedy tzv. Hookovský materiál, jež je určen Youngovým modulem pružnosti E [MPa] a Poissonovým číslem μ [-].Hodnoty těchto parametrů jsou běžně dostupné v odborné literatuře a jsou pro kortikální a spongiózní kosti různé. Tyto hodnoty jsou také závislé na stáří kosti tkáně, hustotě, a zda jsou ve stavu in-vitro či ex-vitro. V mnoha oblastech vědecké práce mají tyto hodnoty získané z odborných článků své uplatnění, ovšem v případě, kdy výzkum je prováděn na tkáni, pro kterou je potřeba znát přesné deformačně napěťové charakteristiky, je vhodné použit materiálové hodnoty, jež odpovídají danému zkoumanému subjektu. *diskretizovaný, rastrový* ristik<sub>.</sub>

V současné době, kdy je model geometrie vytvářen na základě CT snímků, jak je zmíněno *mezera mezi* v kapitole: Tvorba STL modelu, je možné z CT snímkům, získat materiálové charakteristiky. Tyto charakteristiky odpovídají přímo danému modelu a to na základě intenzity pixelu, neboli CT čísla, které reprezentuje intenzitu tlumení záření rentgenky v závislosti typu tkáně. Na CT snímku je hodnota pixelu reprezentována rozdílnou intenzitou šedé barvy, přičemž pro lidské oko je velmi obtížné rozeznat rozdíly mezi jednotlivými intenzitami pixelu. *Obr. 9.4: P pis diskretTnizace C s ímků. ř v*rstvamin

Na ÚMTMB byl za tímto účelem vytvořen software ROI Analysis, který umožňuje načíst a analyzovat DICOM soubory. Software zobrazuje tkáně v Hounsfieldových jednotkách a umožňuje kvalitativně porovnávat vybrané oblasti z CT snímků a je především určen pro stanovení hustot kostních tkání.

#### <span id="page-2-1"></span>**4.1 DICOM – metadata**

Data z CT/MRI jsou v dnešní době standardizovaná a přenositelná mezi jednotlivými výrobci zobrazovacích zařízení. Pro ukládání a přenos dat z CT, případně MRI, byl vytvořen mezinárodni univerzální formát DICOM (Digital Imaging and Communications in Medicine). Obsahuje všechny důležité informace pro síťovou správu dat. DICOM formát zjednodušuje komunikaci mezi různými pracovišti a pracovními stanicemi od různých výrobců. anaje vsechný uurezné informáce pro sicovou správu ual. Drechy formát z jednoudsují

Součásti každého DICOM souboru jsou i metadata, které obsahují důležité informace jak o pacientovi (rodné číslo, jméno, věk, čas CT, jméno radiologa, atd.), tak i o snímku (velikost voxelu, poloha jednotlivých řezů, intenzita voxelů a hloubka barev atd.) (obr. 4.1). Tyto informace jsou velice důležité při tvorbě modelů geometrie a k identifikaci rozměrů řešeného objektu. prácoval názděho DICOM sodobíd js jednotlivých řezů, intenzita voxelů a hloubce barev atd.). Všechny důležité rozměry voxelů a poloha

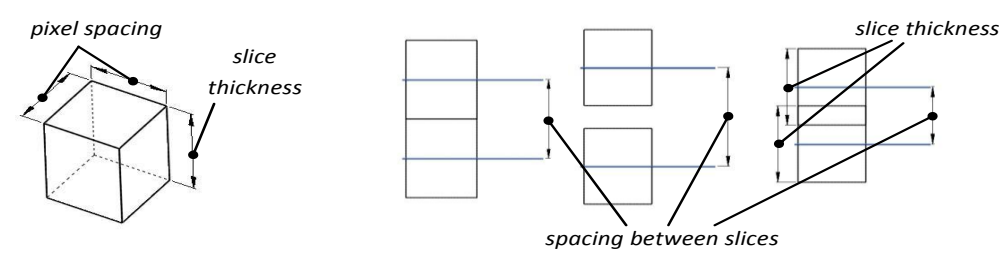

Obr. 4.1 Popis geometrie CT/MR snímků pomocí metadat. *Obr. 9.6: P npis geometrie CT/MR s ímků pomocí metadat.*

#### <span id="page-3-0"></span>**4.2 Hounsfieldovy jednotky HU (Hounsfield units)**

Pro kvantitativní analýzu tkání slouží v praxi tzv. Hounsfieldovy jednotky (HU), na které jsou CT čísla převáděna pomocí transformačního vztahu uvedeného níže (Vztah 1). Je dokázáno, že CT čísla jsou lineárně závislé na hustotě dané tkáně. Při převodu na HU jednotky se vychází z kalibrace CT, přičemž referenčními hodnotami jsou CT čísla vody (CT<sub>w</sub>) a vzduchu (CT<sub>a</sub>). Referenčním hodnotám CT<sub>w</sub> = 1000 a CT<sub>a</sub> = 0 odpovídají hodnoty HU = 0, resp. HU = -1000. Pomocí těchto referenčních hodnot lze dále stanovit konkrétní hodnotu HU pro jednotlivé tkáně.

$$
HU = 1000 \cdot \frac{CT - CT_W}{CT_W - CT_a} \tag{1}
$$

Hounsfieldovy jednotky se využívají při kvantifikaci hustoty kostní tkáně, jelikož každá tkáň v lidském těle má svoji charakteristickou hodnotu HU. Základní rozdělení spektra HU je uvedeno níže, jak v tabulce, tak na obrázku, kde jednotlivým úrovním HU je přiřazen určitý odstín šedé barvy. Z tabulky je zřejmé, že nevyšších hodnot HU dosahuje zubní sklovina (+3000). Hodnoty kostních tkání v HU jednotkách se pohybují v rozmezí cca +150 až +1800 (Obr. 4.2). Číselné hodnoty jsou uvedeny v Tab.1.

| $-1000$ | Vzduch                                                     |                 |                  |
|---------|------------------------------------------------------------|-----------------|------------------|
|         |                                                            | Tkáň            | Hounsfield units |
|         |                                                            | Vzduch          | $-1000$          |
| $-100$  | Tuk<br>Voda<br>Svaly<br>Spongiózní kost<br>Kortikální kost | Voda            | 0                |
| 0       |                                                            | Svaly           | $35 - 70$        |
| $+100$  |                                                            | Vazivové tkáně  | 60-90            |
| $+200$  |                                                            | Chrupavka       | 80-130           |
|         |                                                            | Spongiózní kost | 150-900          |
|         |                                                            | Kortikální kost | 900-1800         |
| $+2000$ |                                                            | Dentin          | 1600-2400        |
| +3000   | Sklovina                                                   | Sklovina        | 2500-3000        |

Obr. 4.2 Hounsfieldova šedá stupnice. Tabulka 1 Hounsfieldovy jednotky.

#### <span id="page-3-1"></span>**4.3 Zjištění materiálových charakteristik**

Zjištění materiálových charakteristik spočívá v určení HU jednotek z dostupných CT snímků, resp. z vymezených oblastí kosti a jejich následného vložení do korelačního vztahu pro přepočet na Youngův modul. HU jednotka ze snímku se určí za pomocí výše uvedeního programu ROI Analysis, jehož zkušební verzi je možné stáhnout na internetovém portálu Biomechaniky VUT v Brně [\(http://biomechanika.fme.vutbr.cz\)](http://biomechanika.fme.vutbr.cz/) v sekci download. Následně bude tato hodnota převedena na Youngův modulu E [MPa]. Podrobný návod softwaru ROI Analysis je dostupný na výše uvedených webových stránkách.

#### <span id="page-4-0"></span>**4.3.1 Zjištění HU jednotek v programu ROI Analysis**

Pro demonstraci zjištění HU jednotek budou použity CT snímky dolní čelisti (mandibuly), kde bude určena hodnota spongiózní tkáně v přední oblasti.

Do programu ROI Analysis se nejprve načtou CT snímky (ve formátu DICOM), a to přes nabídku File -> Load CT nebo přímo přes ikonu Load CT (Obr. 4.3). V levé části se zobrazí seznam načtených snímků a v pravé části se vypíší metadata DICOMu příslušného snímku.

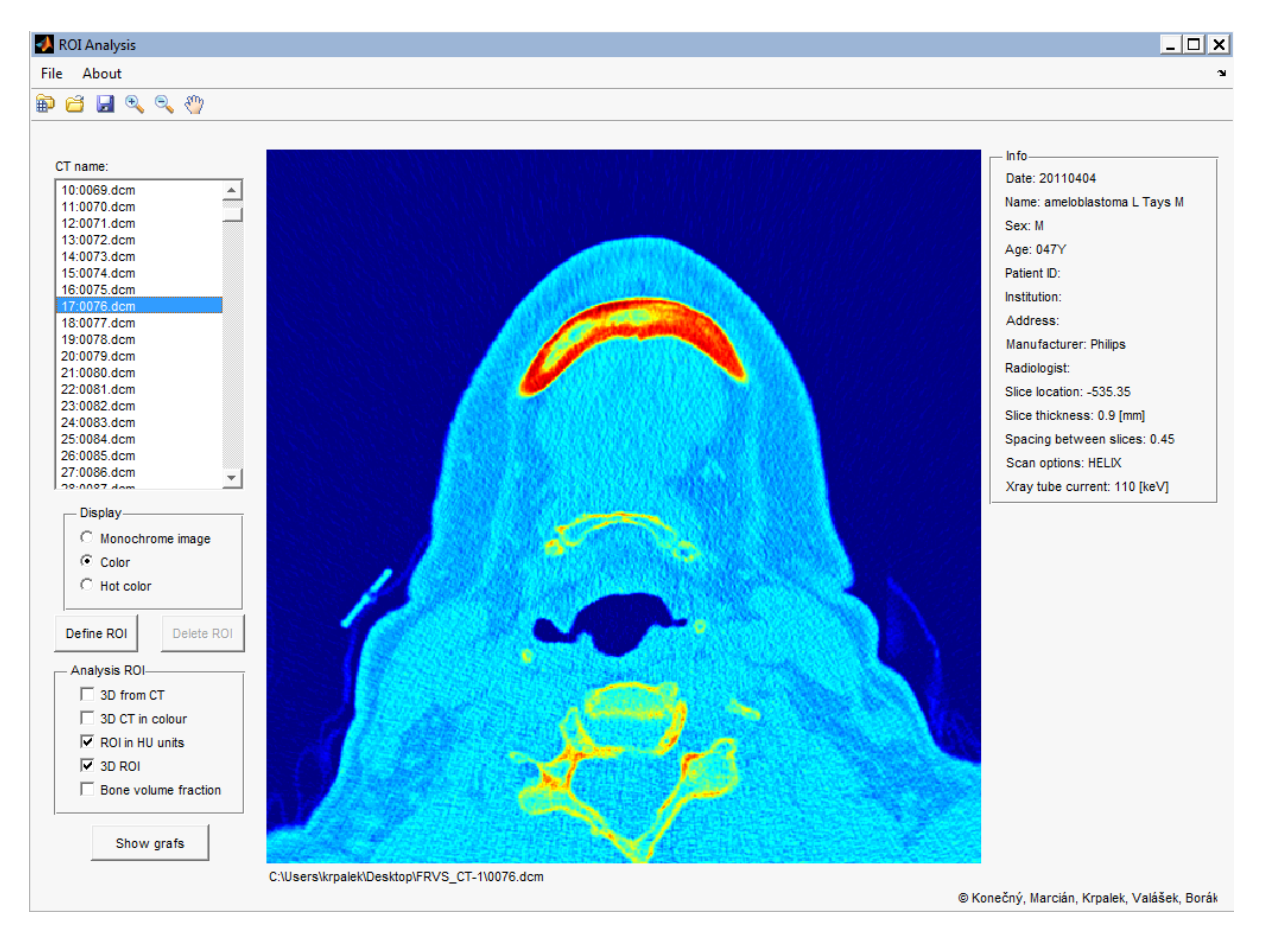

Obr. 4.3 Prostředí programu ROI Analysis.

Pro zřetelnější zobrazení hranic mezi vzduchem, tkání a kostí, ROI Analysis umožňuje snímky zobrazit v pseudobarvách pomocí funkce "Color" nebo pro zvýraznění hranic kortikálních kostních tkáních "Hot color" (Obr. 4.4).

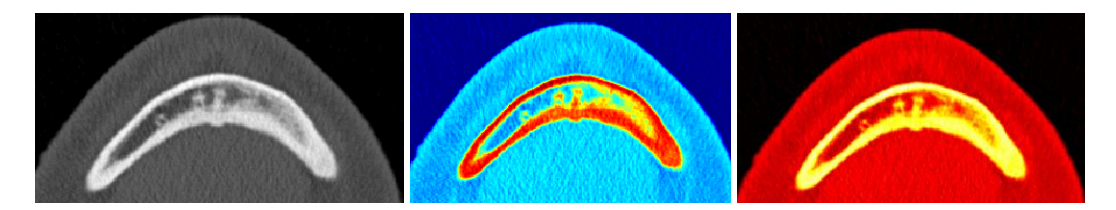

Obr. 4.4 Zobrazen CT snímek ve výchozím stavu, převedený do pseudobarev "Color" a "Hot color".

Nejprve vybereme snímek v oblasti, ve které je požadováno zjistit HU jednotku. V případě zjišťování oblasti ve spongiózní tkáni je důležité dávat pozor, aby byla označená pouze tato

tkáň. Pokud by oblast byla označená včetně kortikální tkáně, značně by ovlivnila HU jednotku. Pomocí polygonu, který se začne vytvářet po kliknutí na tlačítko "Define ROI" vybereme analyzovanou oblast a následně potvrdíme dvojklikem levého tlačítka na myši (Obr. 4.5).

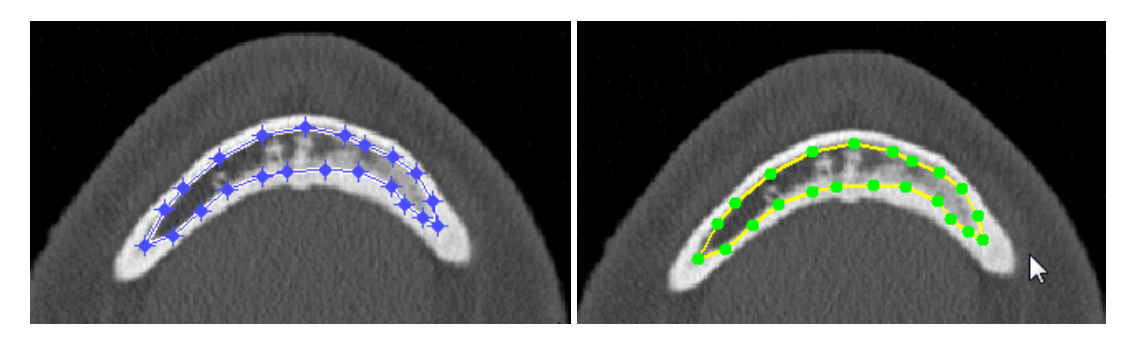

Obr. 4.5 Vybraná a potvrzená analyzovaná oblast na CT snímku.

Pro vykreslení a vypsání výsledků analyzované oblasti je nutné zaškrtnout položku "ROI in HU units" a kliknout na tlačítko "Show grafs" po kterém se zobrazí graf vybrané oblasti s izoliniemi HU jednotek.

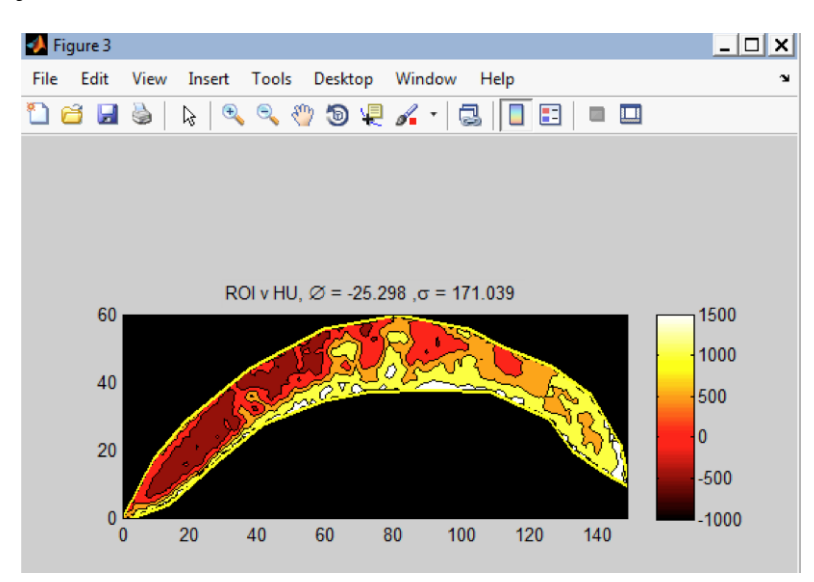

Obr. 4.6 Zobrazení analyzované oblasti v HU jednotkách.

V horní části grafu (Obr. 4.6) se vypíše aritmetický průměr HU jednotek spolu se směrodatnou odchylkou a v pravé části rozsah HU jednotek. Na obrázku uprostřed, na kterém je vybraná oblast převedena do škály HU jednotek je světlou (nažloutlou) barvou zobrazena tkán s vyšší hustotou a tmavou (červenou až černou) tkáň s nižší/nulovou hustotou. Pro kvalitní a akceptovatelnou HU hodnotu zjišťované oblasti je nezbytné tento cyklus opakovat na analyzované oblasti na dalších snímcích stejné tkáně ze stejné série. Tímto postupem dostaneme řadu HU hodnot, ze kterých za pomocí aritmetického průměru vypočítáme výslednou HU jednotku.

#### <span id="page-6-0"></span>**4.3.2 Převod HU jednotky do materiálové charakteristiky**

Pro zjištění Youngova modulu je nezbytné zjištěný aritmetický průměr HU jednotek aplikovat do korelačního vztahu pro přepočet HU jednotek do hustoty tkáně a následně do vztahu Youngova modulu, jak bylo uvedené výše. V kapitole 4.5 jsou uvedeny dostupné korelační vztahy pro vybrané kostní (spongiózních) tkáně. Z těchto vztahů vybereme ten, pro který byly HU jednotky zjišťovány, v našem případě pro dolní čelist.

Nejprve tedy přepočítáme HU jednotky na hustoty kostní tkáně pro daný vztah Youngova modulu (do proměnné HU dosadíme naši zjištěnou HU jednotku).

 $p = 1,205 \cdot HU + 139 = 1,205 \cdot (-93) + 139 = 26,935 \text{ g/cm}^3$ 

Dále hustotu přepočítáme na Youngův modulu podle vztahu:

 $E = 2,349 \cdot \rho^{2,15} = 2,349 \cdot 26,935^2$ 

Výsledný Youngův modul pro analyzovanou spongiózní tkáň vyšel 2792 MPa.

#### <span id="page-6-1"></span>**4.4 Přílohy k tématu Tvorba modelu materiálů pro živé tkáně**

V rámci projektu FRVŠ 2829/2011/G1 byly vytvořeny výukové přílohy k tématu tvorby modelů geometrie v biomechanice. Přílohy jsou umístěny volně ke stažení na internetové adrese **biomechanika.fme.vutbr.cz** v oblasti **Studijní opory** - **Interaktivní studijní podpory předmětu Biomechanika II zaměřené na tvorbu výpočtových modelů**

1) prezentace : Tvorba modelu materiálu.pdf 2) Tabulky se vztahy pro převod HU jednotek na Youngův modul.